### 【**104** 年度之核批登錄**-**適用於紙本公文】

◎核批登錄適用時機

1.文書於紙本來文登錄後,分文給各承辦人員。

由文書掛文登錄>分文。

- 2.不適用線上簽核,需紙本陳核。因較常使用,故於以下說明:
- (1)收發同號時**(**假設來文號為 **TGAA10330302900** 為**)**:

A.承辦人員在筆硯製作公文→輸入「收發同號之文號」>確定

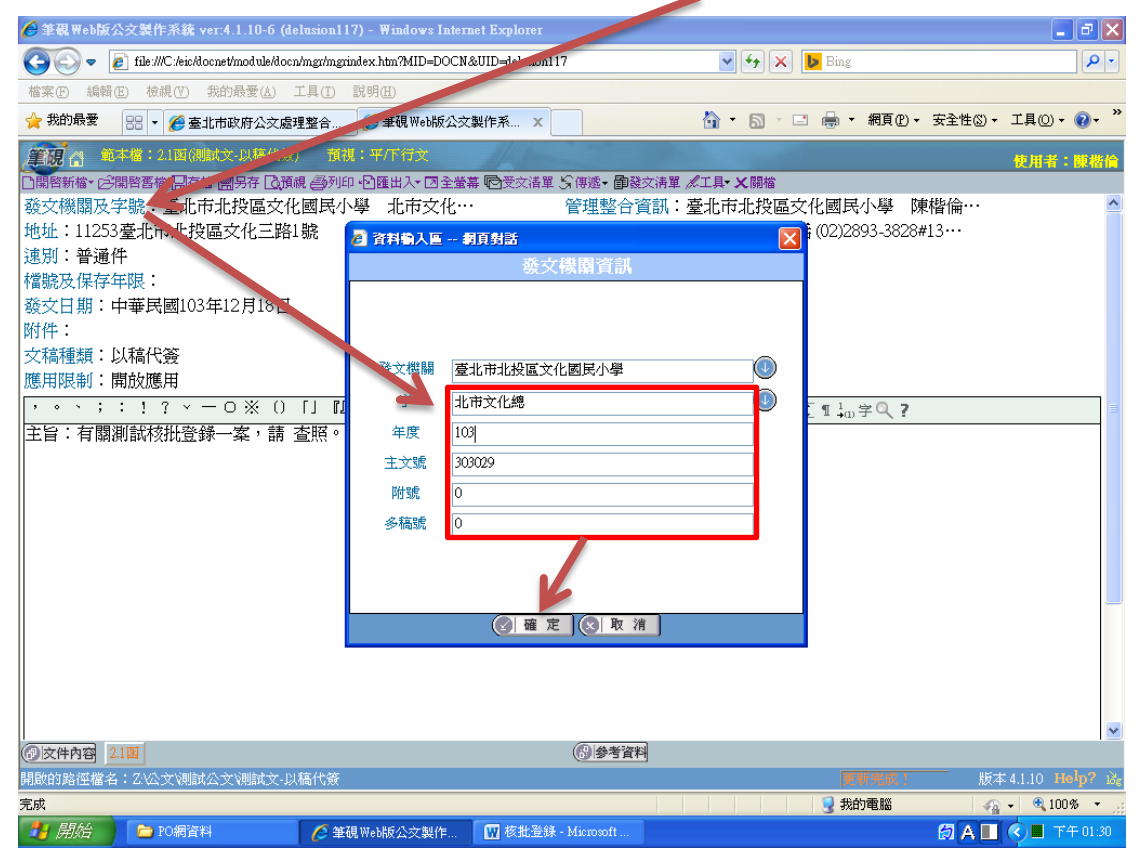

B.點選「<mark>匯出</mark>」

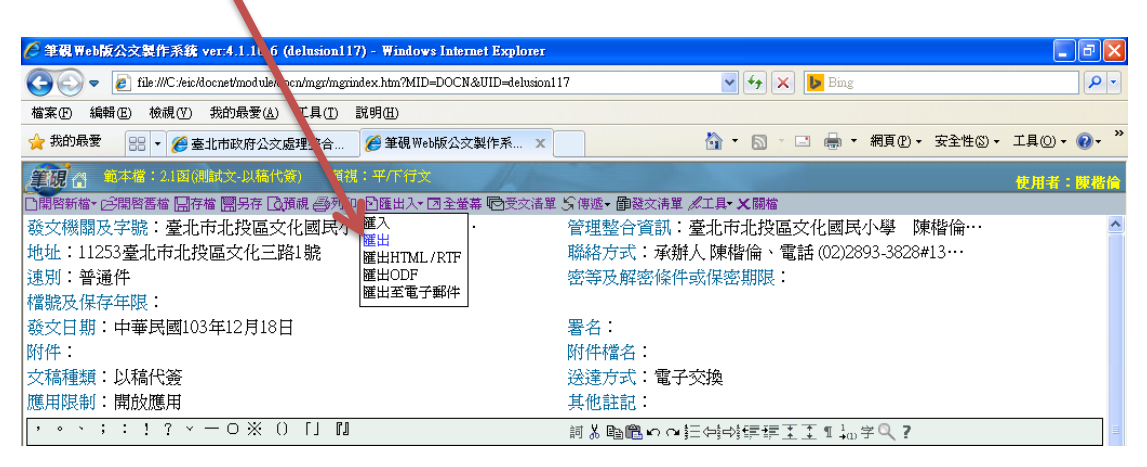

### C.點選「確定」(僅需確認儲存目錄是否為「C:\DI\」)

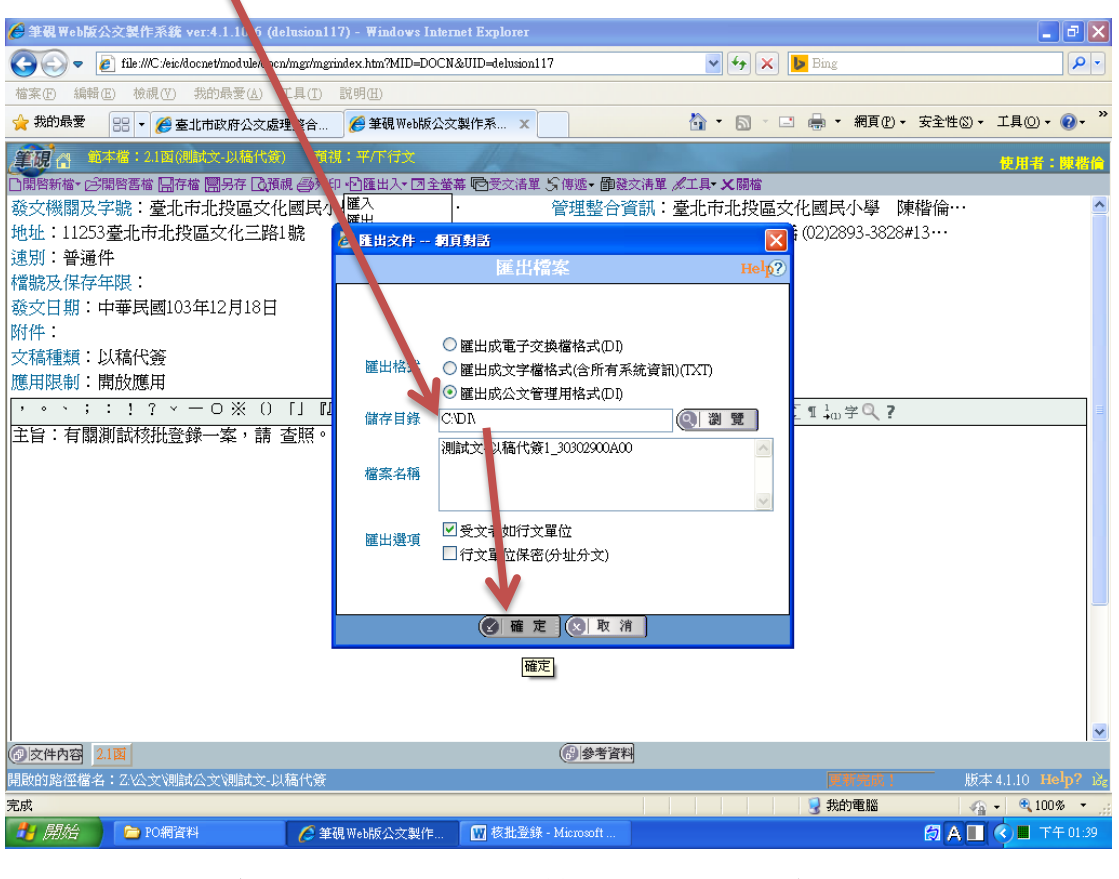

D.進入公文處理整合系統>公文管理>文化國小各組室>承辦人創簽 稿作業>**1.**創簽稿 **DI** 匯入>檢查筆硯有無匯入>將「自動給號」切 換「預先提號」,再將收發同號之文號填入>新增

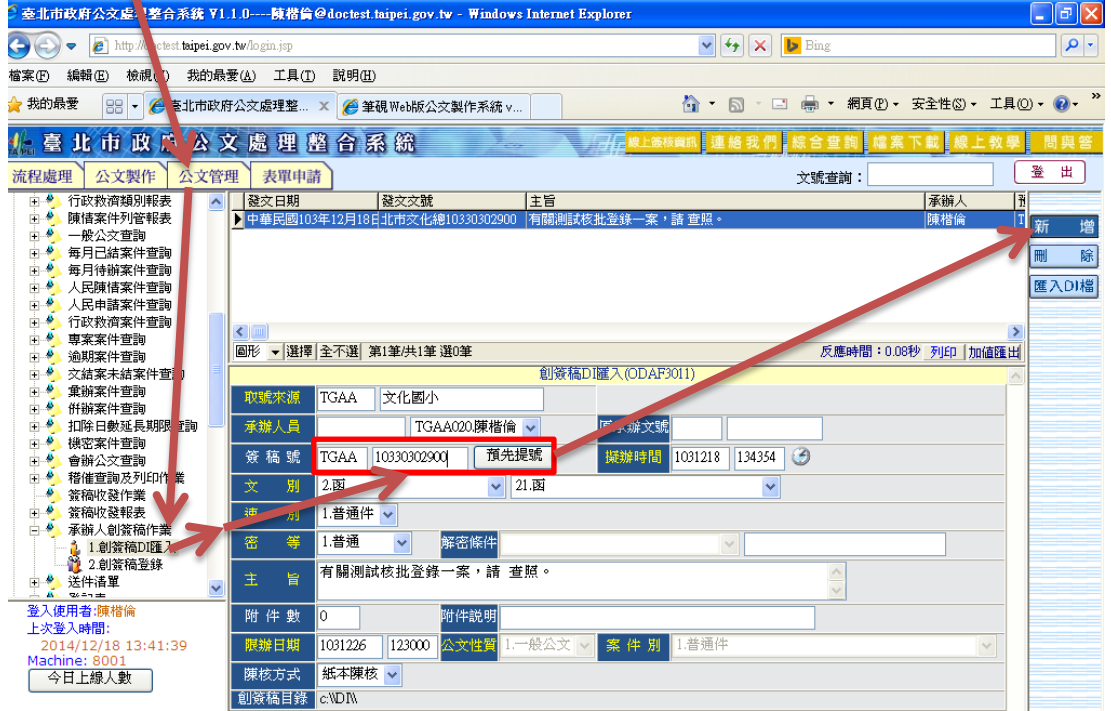

# E.請務必確認文號是否正確>點選「確定」

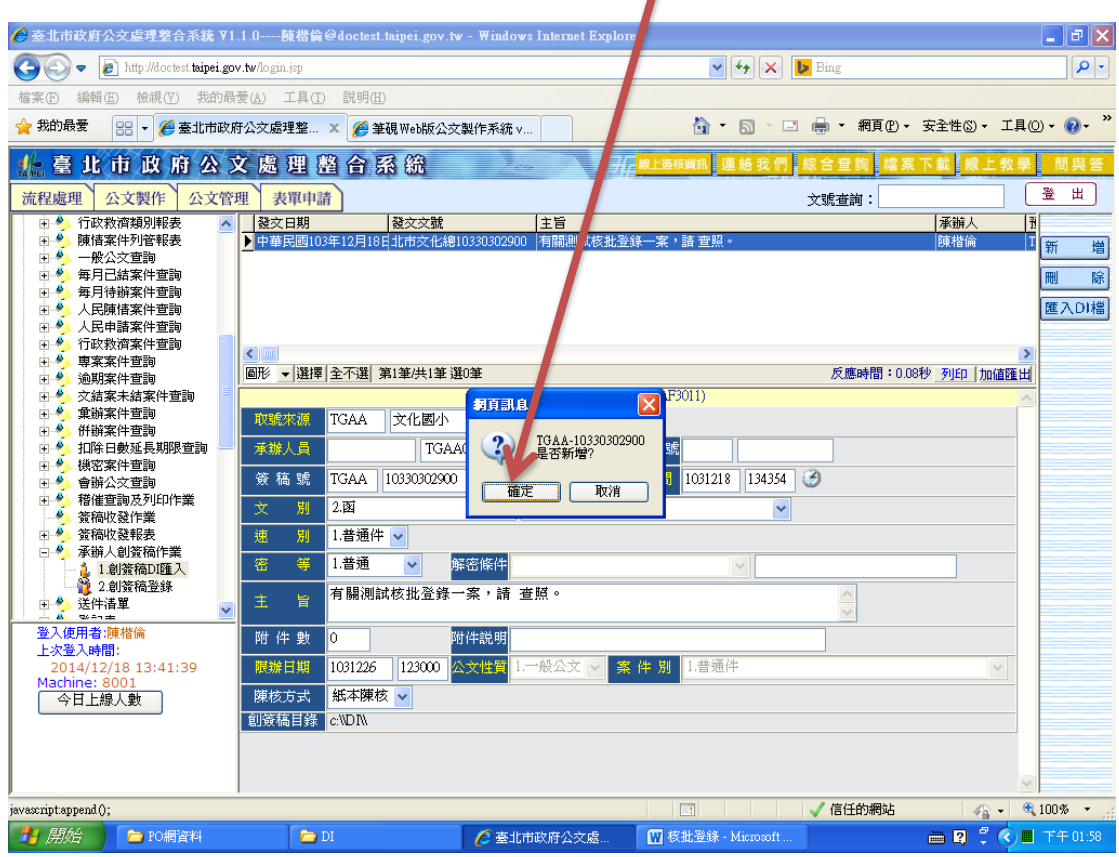

F.點選「確定」

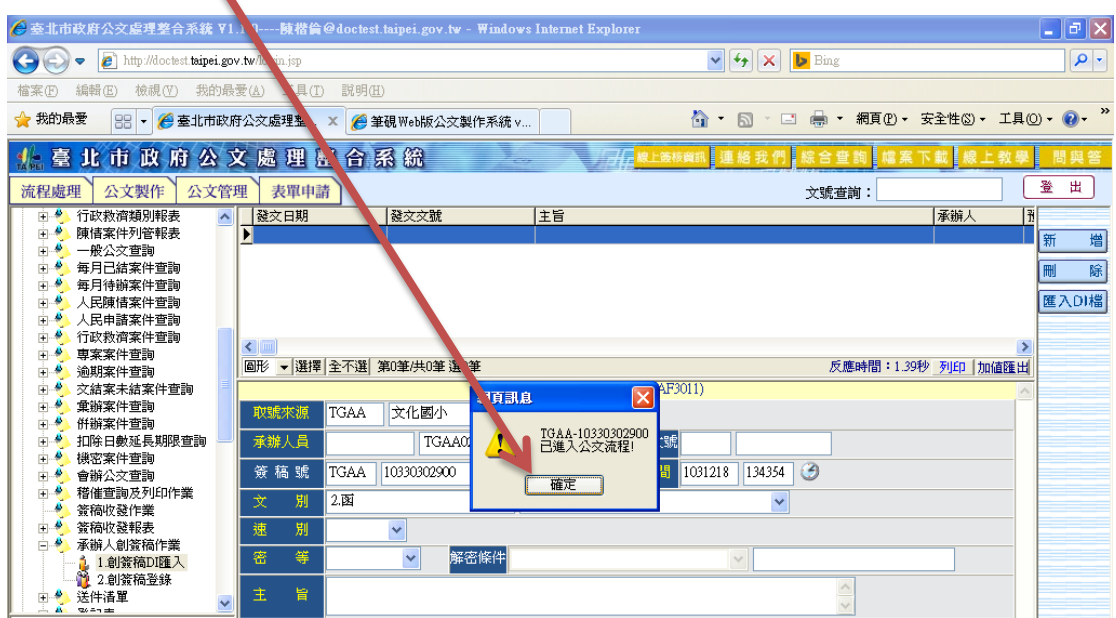

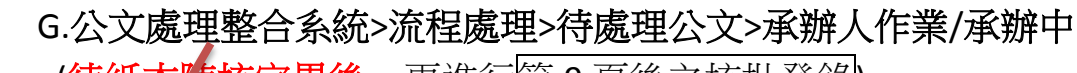

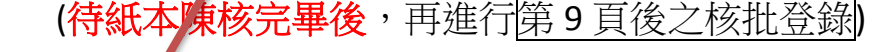

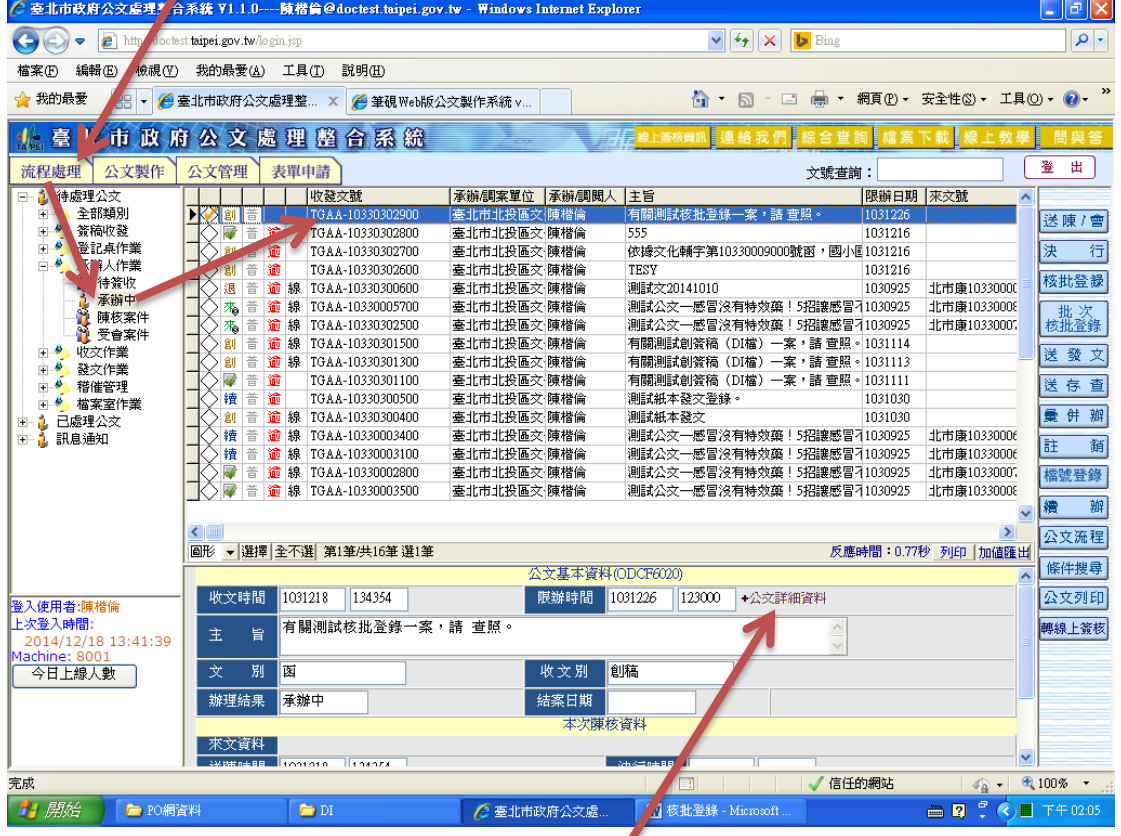

H.紙本需<mark>雙面列印</mark>,請點選公文詳細資料,再列印公文與附件。

(2) 無收發同號:

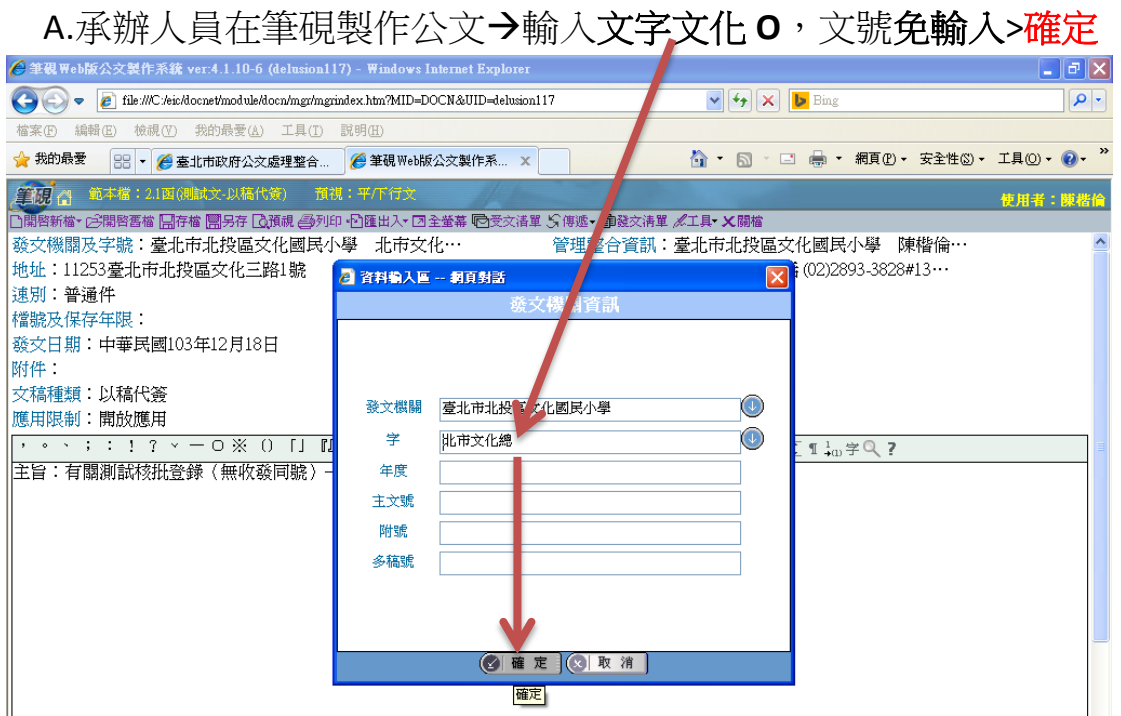

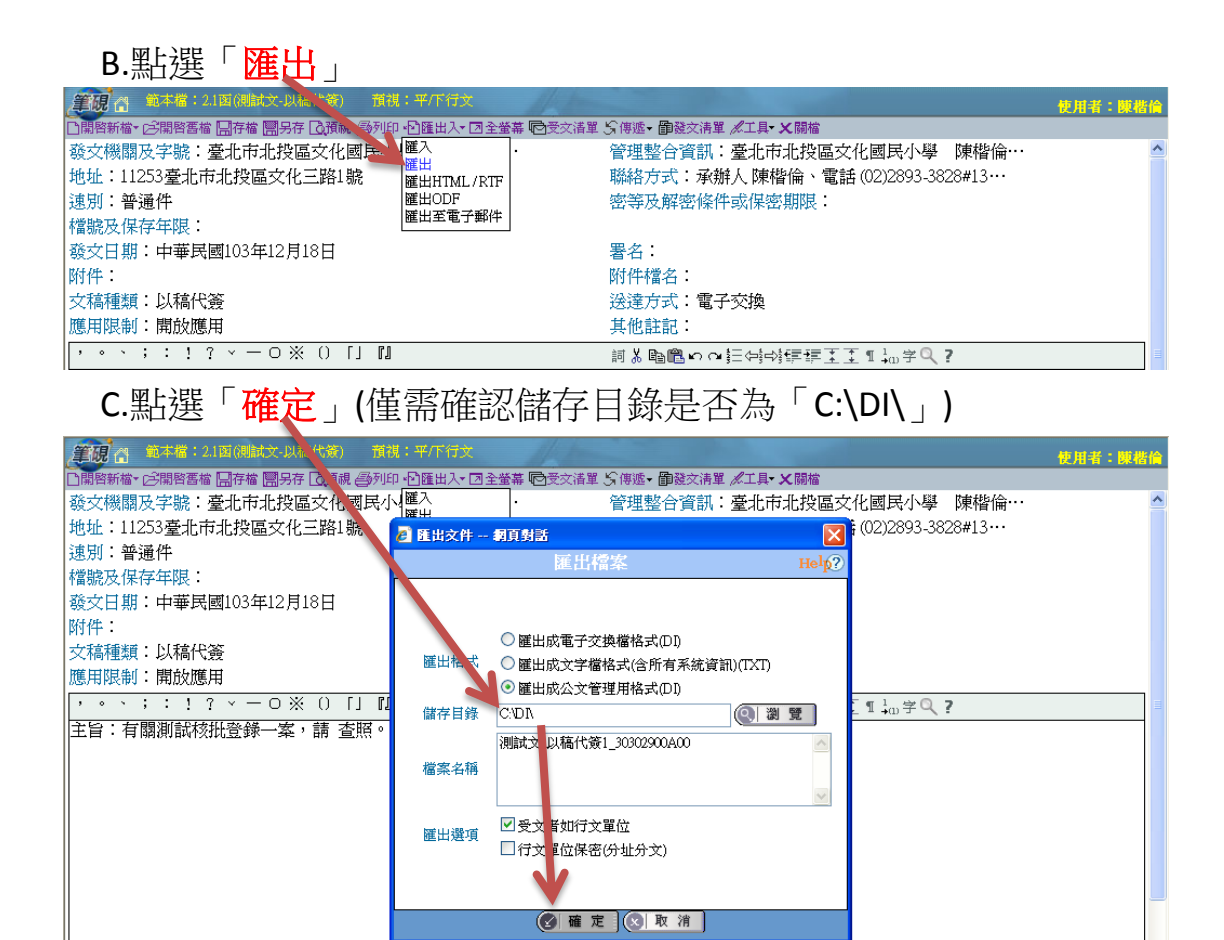

 D.進入公文處理整合系統>公文管理>文化國小各組室>承辦人創簽 稿作業>**1.**創簽稿 **DI** 匯入>檢查筆硯有無匯入>新增

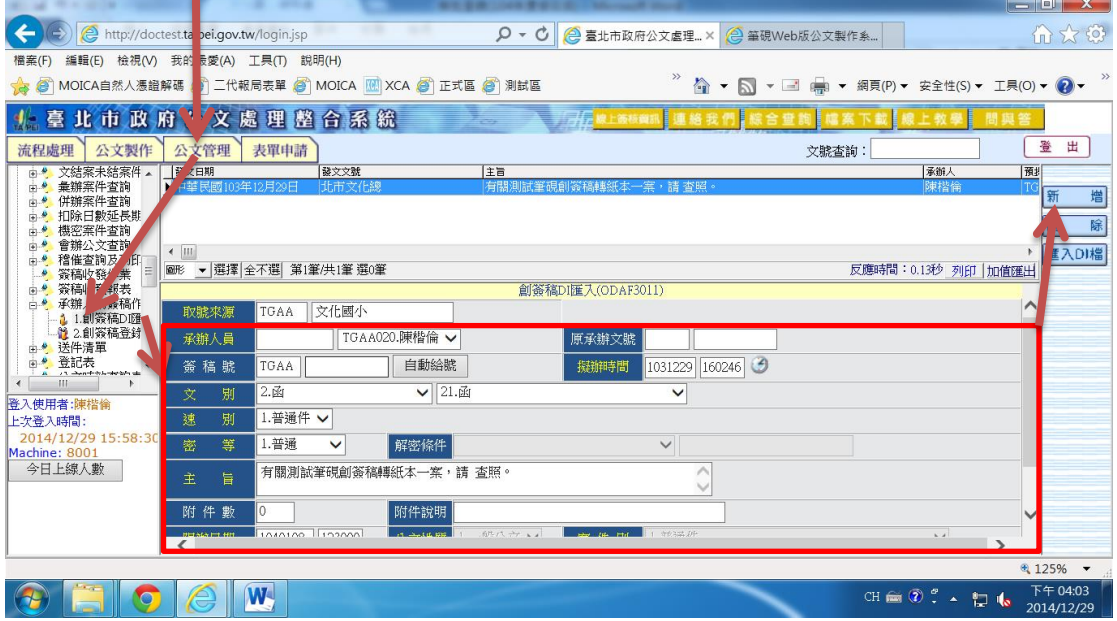

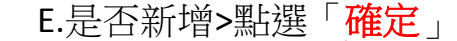

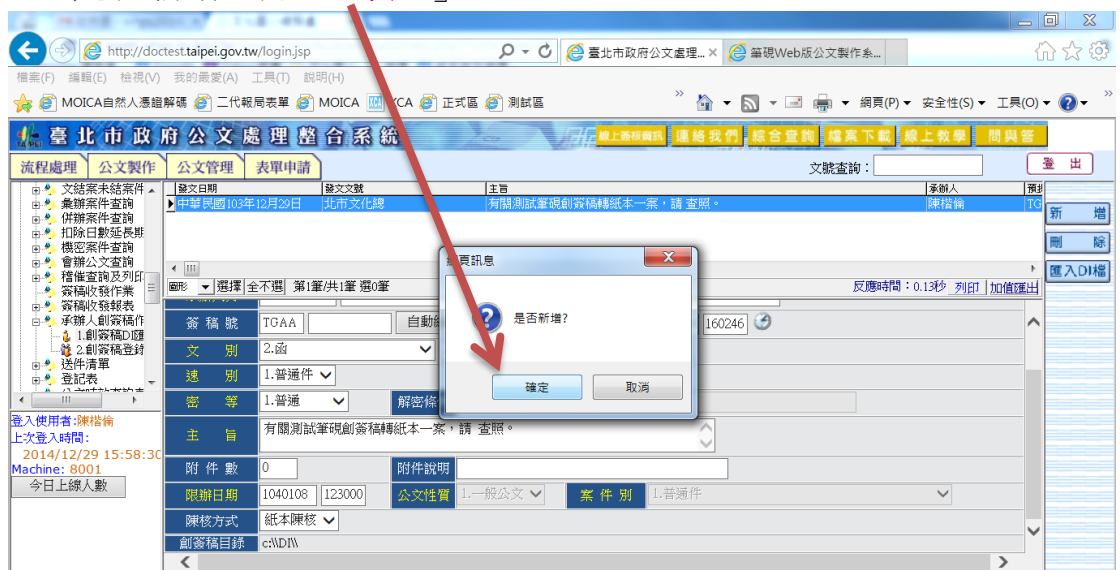

F.點選「確定」(系統將自動取文號,此處為 **TGAA10330303900**)

|                                                     |                                              |                       |                   |                  |                                     |       | --                  | $\infty$     |
|-----------------------------------------------------|----------------------------------------------|-----------------------|-------------------|------------------|-------------------------------------|-------|---------------------|--------------|
|                                                     | http://doctest.taipei.gov.tw/ gin.jsp        |                       |                   |                  | Q ▼ C   2 臺北市政府公文盧理 × 2 等硯Web版公文製作系 |       |                     | 价公贸          |
| 編輯(E) 檢視(V) 我的最愛(A) 工具(I) 說明(H)<br>榴案(F)            |                                              |                       |                   |                  |                                     |       |                     |              |
| ☆ @ MOICA自然人憑證解碼 @ 二代報局表單 @ MOICA M XCA @ 正式區 @ 測試區 |                                              |                       |                   |                  |                                     |       |                     |              |
| , 臺北市政府公文處理整合系統                                     |                                              |                       |                   | 子是 坡上液核黄矾 連絡     |                                     |       |                     |              |
| 公文製作<br>流程處理                                        | 公文管理                                         | 表單申請                  |                   |                  |                                     | 文號查詢: |                     | 出<br>登       |
| 文結案未結案件                                             | 發文日期                                         | 發文文號                  | 主旨                |                  |                                     |       | 承銷人<br>预            |              |
| 彙辦案件查詢<br>併辦案件查詢                                    |                                              |                       |                   |                  |                                     |       |                     | 増<br>新       |
| 扣除日數延長期                                             |                                              |                       |                   |                  |                                     |       |                     | 除            |
| 機密案件查詢<br>會辦公文查詢                                    |                                              |                       | 三訊息<br><b>SEL</b> |                  | $\mathbf{x}$                        |       |                     |              |
| 稽催查詢及列印                                             | $\leftarrow$ $\left \text{III}\right $<br>圖形 | ▼ 選擇 全不選  第0筆/共0筆 選0筆 |                   |                  |                                     |       | 反應時間: 0.94秒 列印 加值確出 | <b>匯入DI檔</b> |
| 簽稿收發作業<br>簽稿收發報表<br>÷.                              |                                              |                       |                   | TGAA-10330303900 |                                     |       |                     |              |
| 承辦人創簽稿作                                             | 簽稿號                                          | TGAA                  | 自動給               | 唯入公文流程!          | 9   160246   3                      |       | ∧                   |              |
| 1.創簽稿DI匯<br>12 2 創簽稿登録                              | 别<br>文                                       | 2.函                   | $\checkmark$      |                  |                                     |       |                     |              |
| → 送件清單<br>◎ 卷記表                                     | 別<br>速                                       | $\checkmark$          |                   |                  |                                     |       |                     |              |
| 2.5 - Avenue de la ministra de<br>m                 | 等<br>密                                       | $\checkmark$          | 解密條件              | 確定               |                                     |       |                     |              |
| 登入使用者:陳楷倫                                           |                                              |                       |                   |                  |                                     |       |                     |              |
| 上次登入時間:                                             | 主<br>旨                                       |                       |                   |                  |                                     |       |                     |              |
| 2014/12/29 15:58:30                                 |                                              |                       |                   |                  |                                     |       |                     |              |
| Machine: 8001<br>今日上線人數                             | 附件數                                          |                       | 附件說明              |                  |                                     |       |                     |              |
|                                                     | 限辦日期                                         | 1040108<br>123000     | 公文性質              | 1.一般公文 ∨<br>案件别  | 1. 苔通件                              |       | $\checkmark$        |              |

### G.公文處理整合系統>流程處理>待處理公文>承辦人作業/承辦中

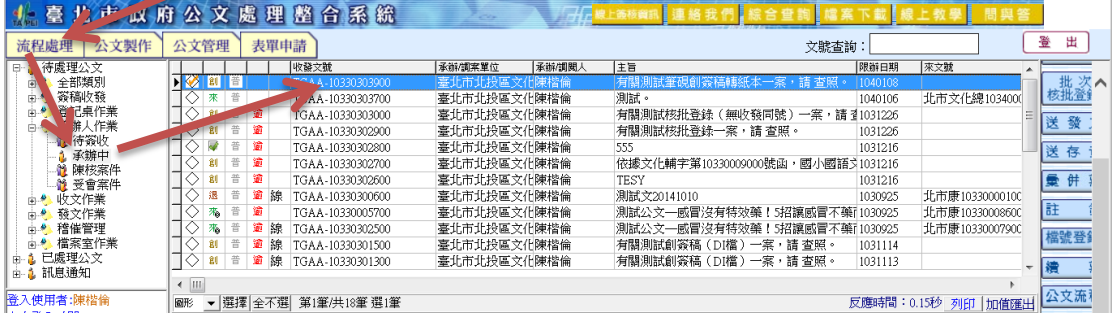

### H.回到筆硯系統>將新取文號 **TGAA10330303900** 輸入>確定

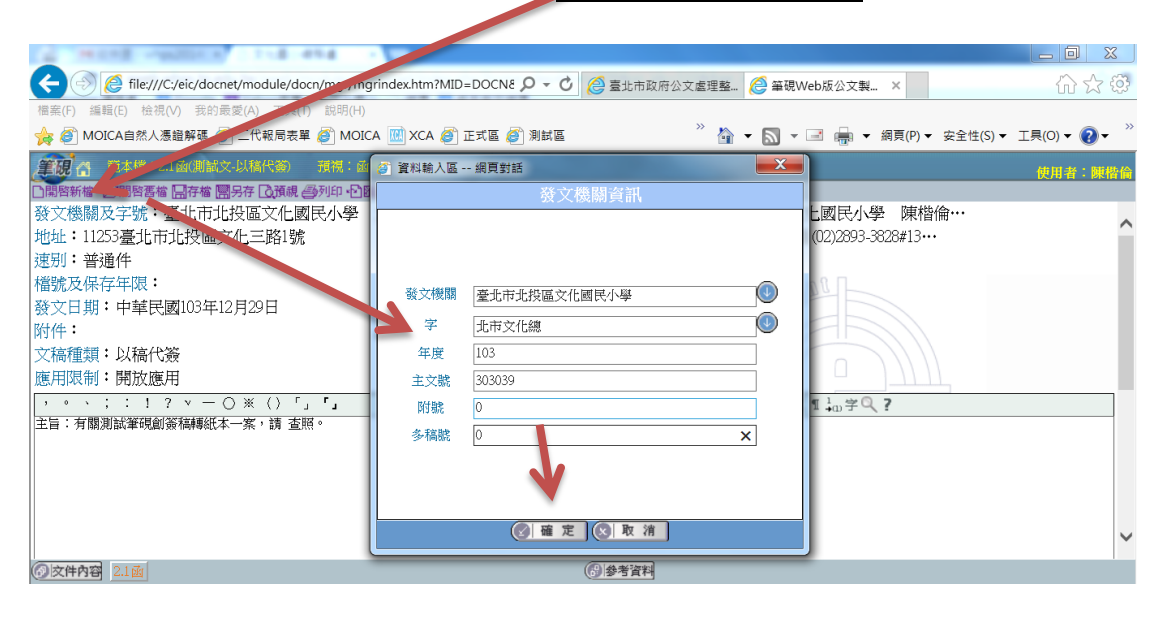

 G.點選預視 <mark>< → ⊜ file:///C/eic/docnet/mot</mark> ule/docn/mgr/mgrindex.htm?MID=DOCN8 Q ▼ <mark>ひ</mark> | ⊜ 臺北市政府公文憲理整... <mark>●</mark> 筆硯Web版公文製... × | │ |<br><sup>· 椹案(F)</sup> <sup>搖辑(E)</sup> 镜視(V) 我的最愛(A) 工具(T) 調明(H) ☆ ● MOICA自然人憑證解碼 ● 二代: 同表單 ● MOICA <mark>M XCA ● 正式區 ● 測試區</mark> **笔砚 台** 範本檔: 2.1函(則試) 使用者:陳楷信 预视:函 。<br>開啓新檔• <mark>彦開啓舊檔 日存檔 開</mark>另存 <mark>Lo</mark>預視 <mark>-</mark> 今列印 - 凸匯出入• 図 全螢幕 | 心受交清單 گ(傳遞• 御發交清單 *ぱ*工具• X關檔 コール ショー・ロー・カー (新規)<br>- 發文機關及字號:臺北市北投區開放文件窗格<br>- 地址:11253臺北市北投區文化ユ<sub>アロ・アの</sub> 管理整合資訊:臺北市北投區文化國民小學 陳楷倫… 聯絡方式:承辦人陳楷倫、電話 (02)2893-3828#13… 速别:普通件 密等及解密條件或保密期限: 檔號及保存年限: 發文日期:中華民國103年12月29日 署名: 附件: 附件檔名: 所忏悔名・<br>送達方式:電子交換<br>其他詳記: 文稿種類:以稿代簽 應用限制:開放應用  $7/1$ 其他詳記:

# H.格式為函稿→檢查文號是否正確→特殊列印

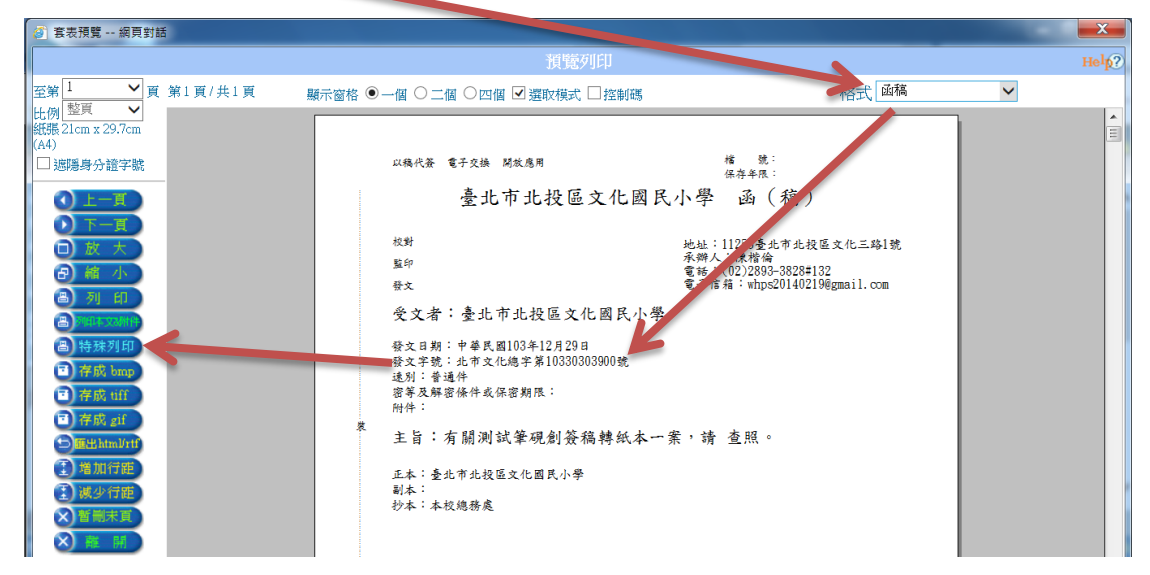

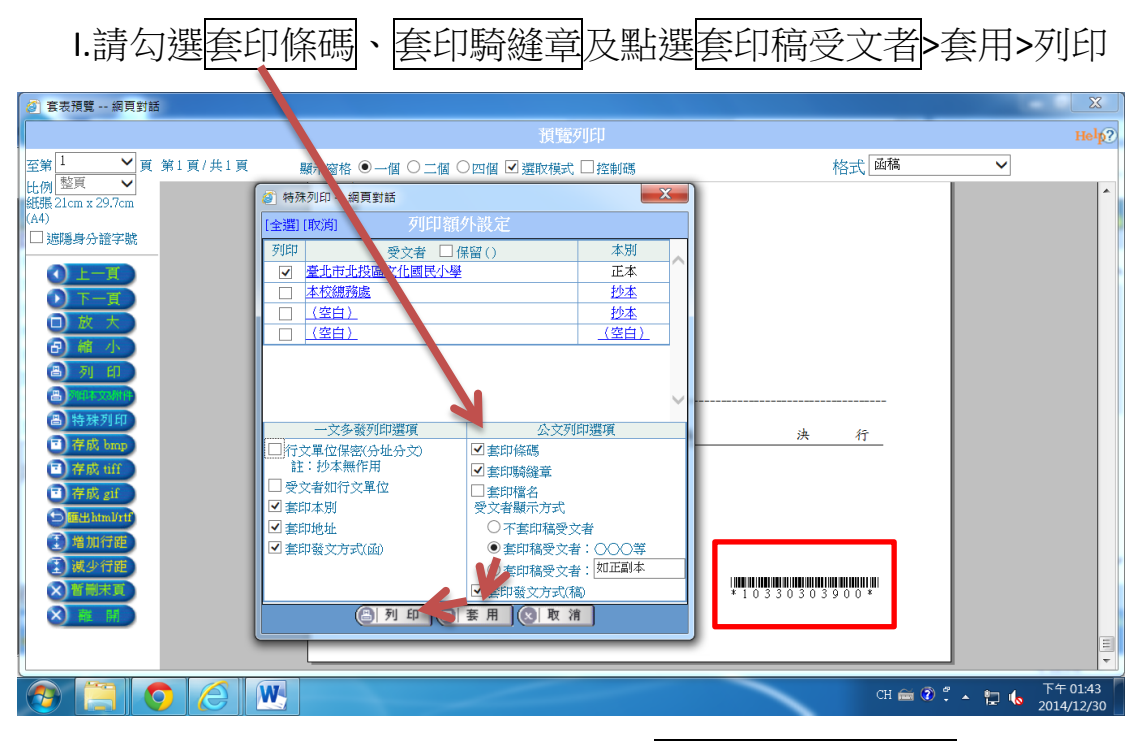

J.列印函稿後,待陳核完畢後再進行<mark>第9頁後核批登錄</mark>

#### 一、機關首長決行後:

登入公文整合系統/流程處理/待處理公文/承辦人作業/承辦中>勾選公文>點 選核批登錄

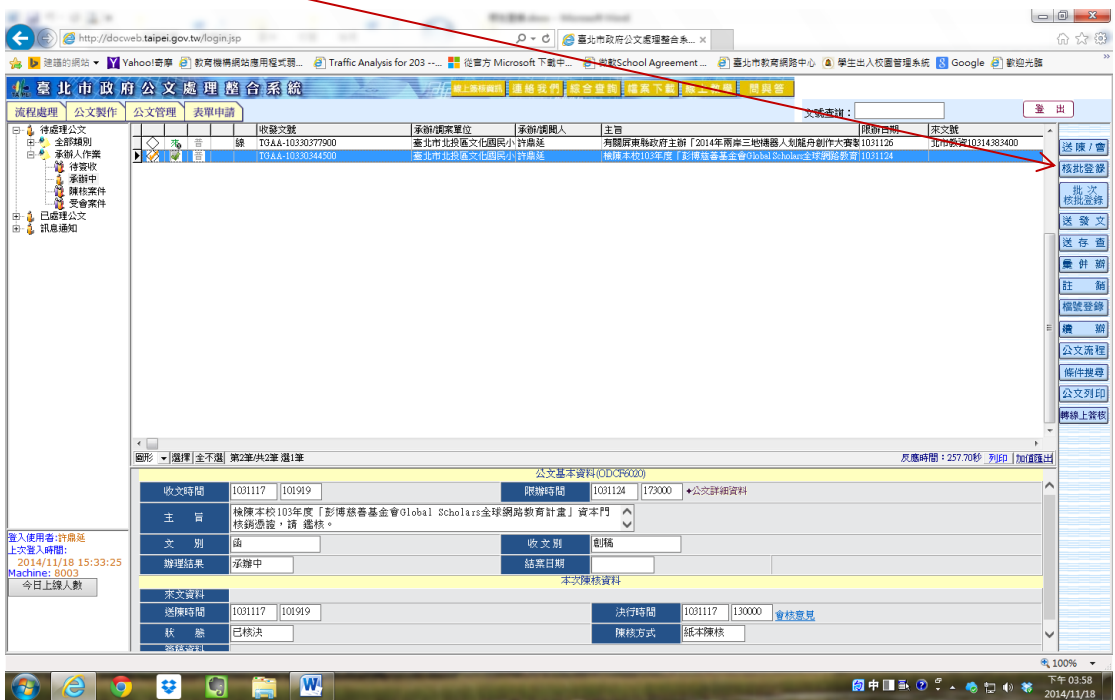

二、承上(並以教務主任代為決行為例)

依序為類別**(1.**陳核**)**職稱**(**點選小手**-**教務主任**)**辦畢時間**(**即決行時間**)** 核判結果**(5.**代為決行**/B30.**代機關首長決行**/B301.**代機關首長決行**)>**點選新 增**>**離開《小叮嚀:若有敬會各處室,亦依上述步驟新增》

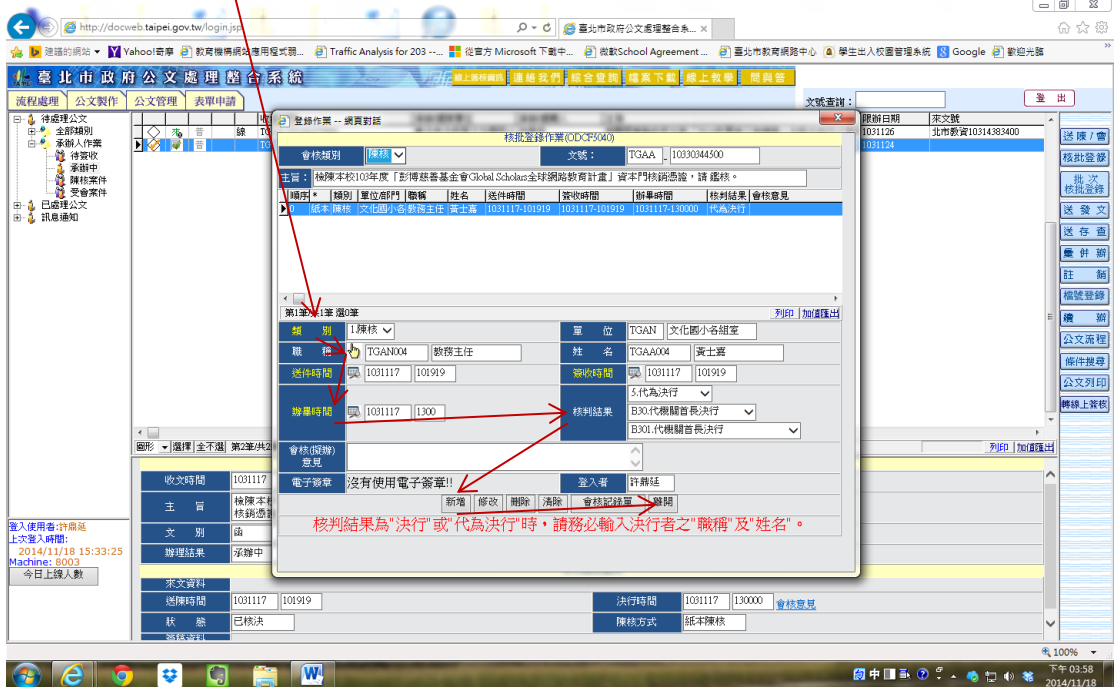

#### 三、範例(一):電子來文轉紙本送存查

核批登錄完畢後→送存查→點小手選分類號→確認

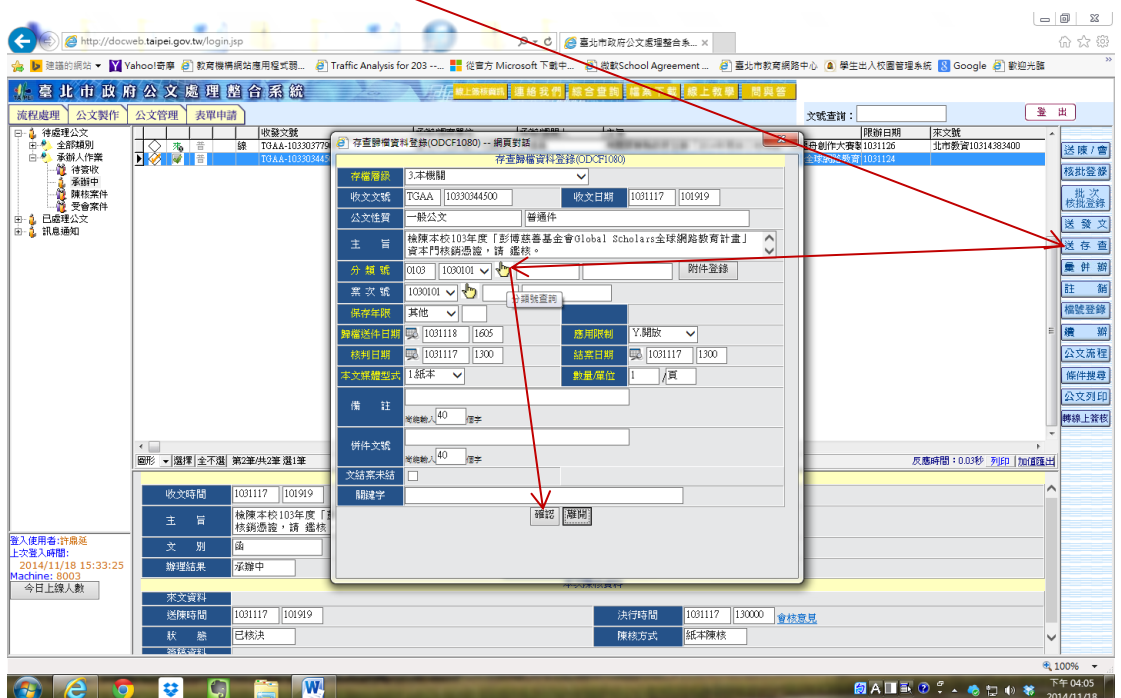

四、範例(二):創簽稿或免備文送發文

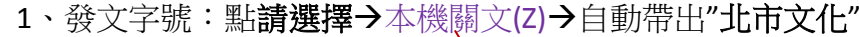

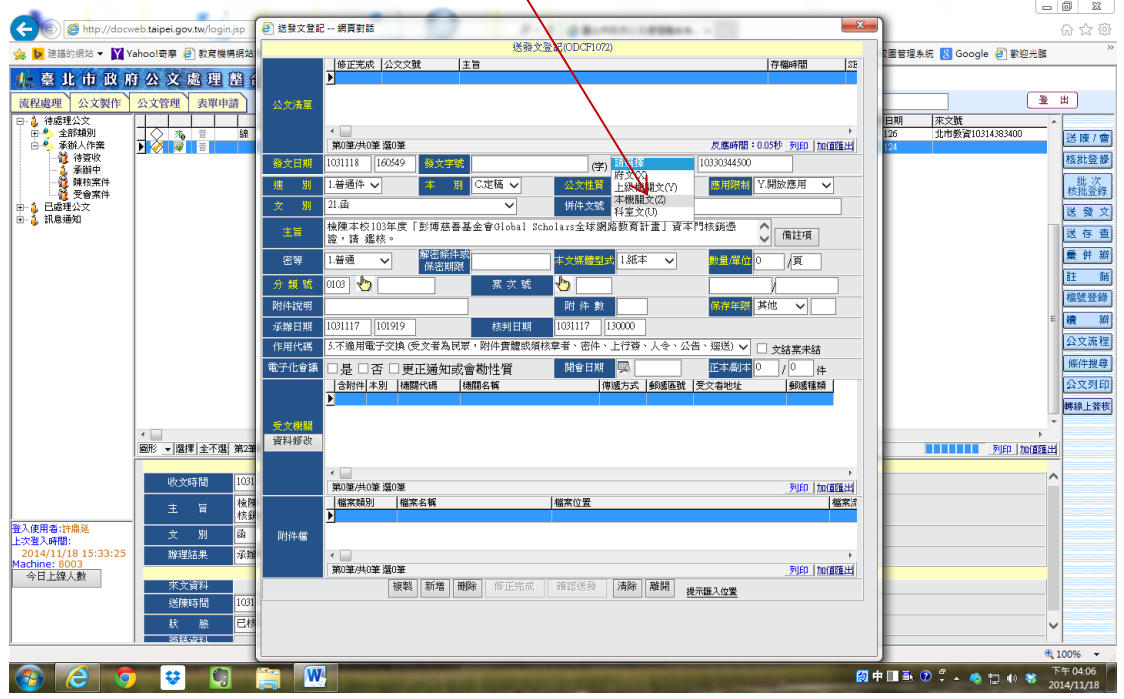

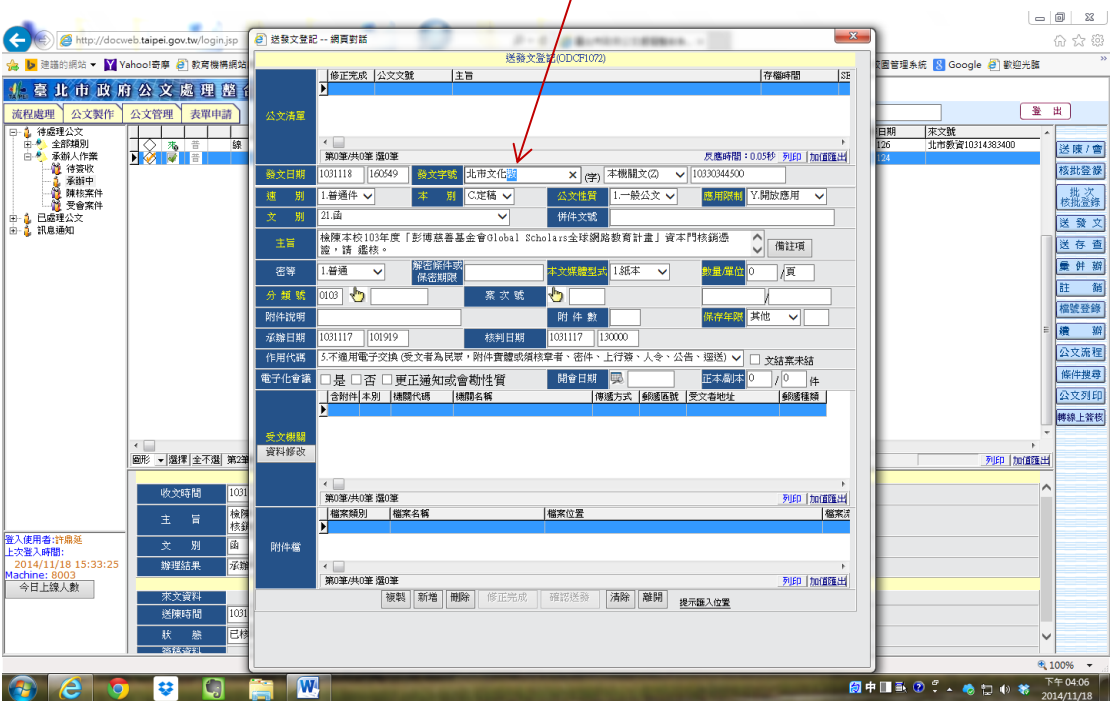

2、若是教務處,請輸入"北市文化教**"**(其餘各處室依此類推)

# 3、輸入分類號,例如 03750404→自動帶出保存年限

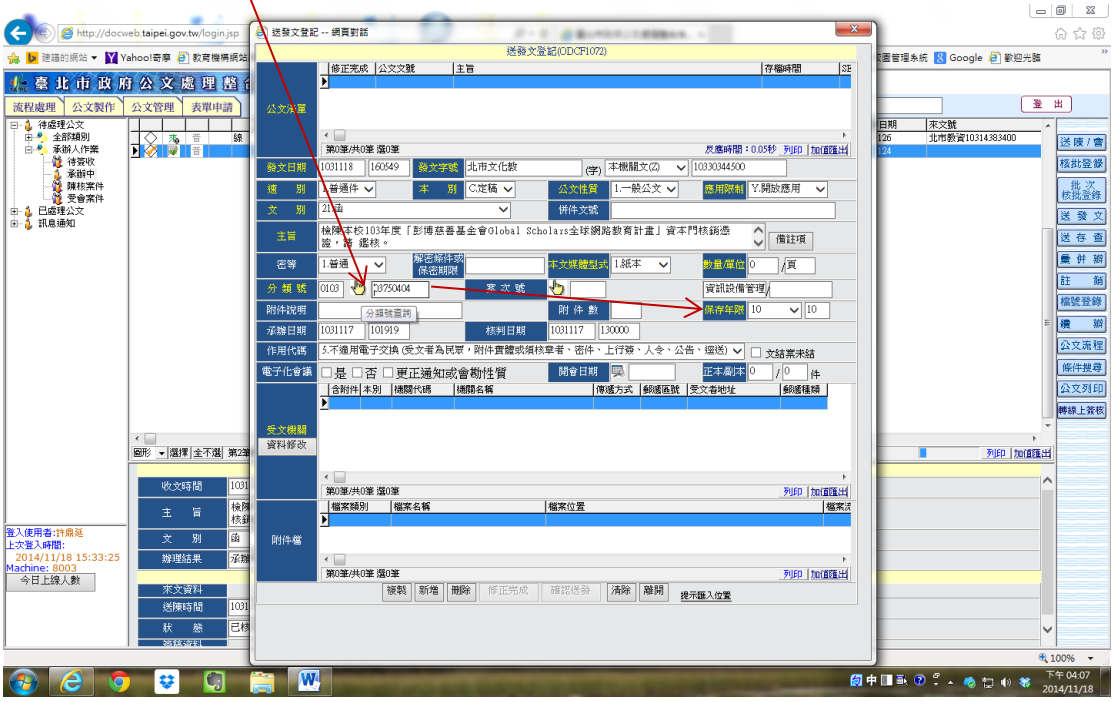

### 4、點選受文機關下方資料修改

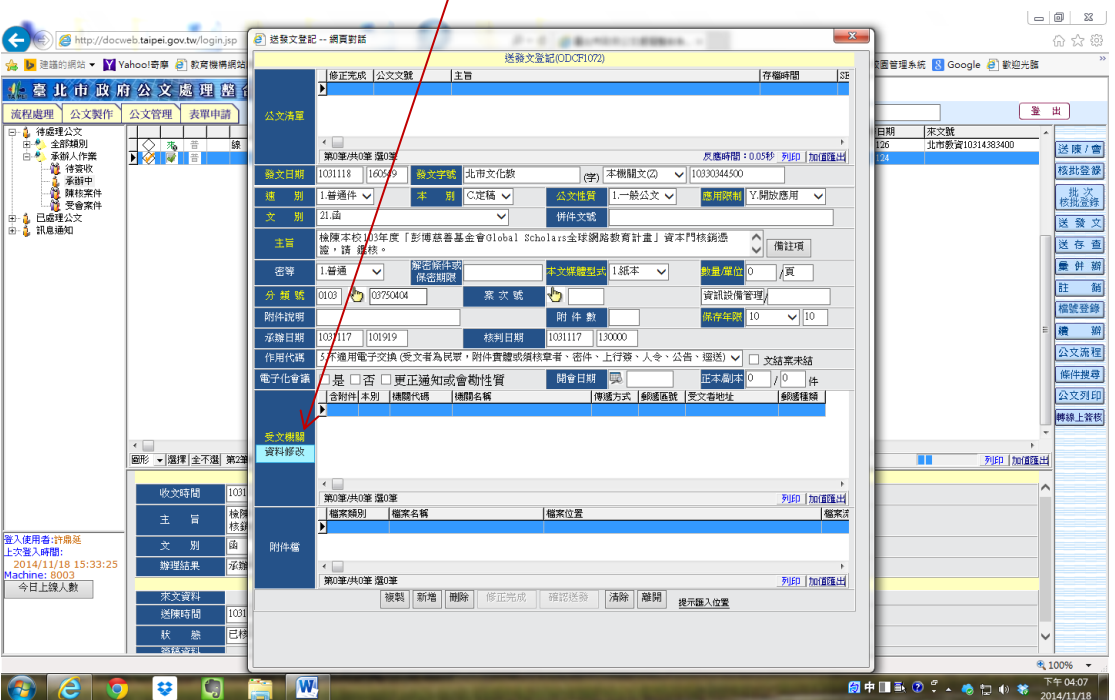

# 5、先在機關名稱輸入受文者,例如臺北市政府教育局,需全銜

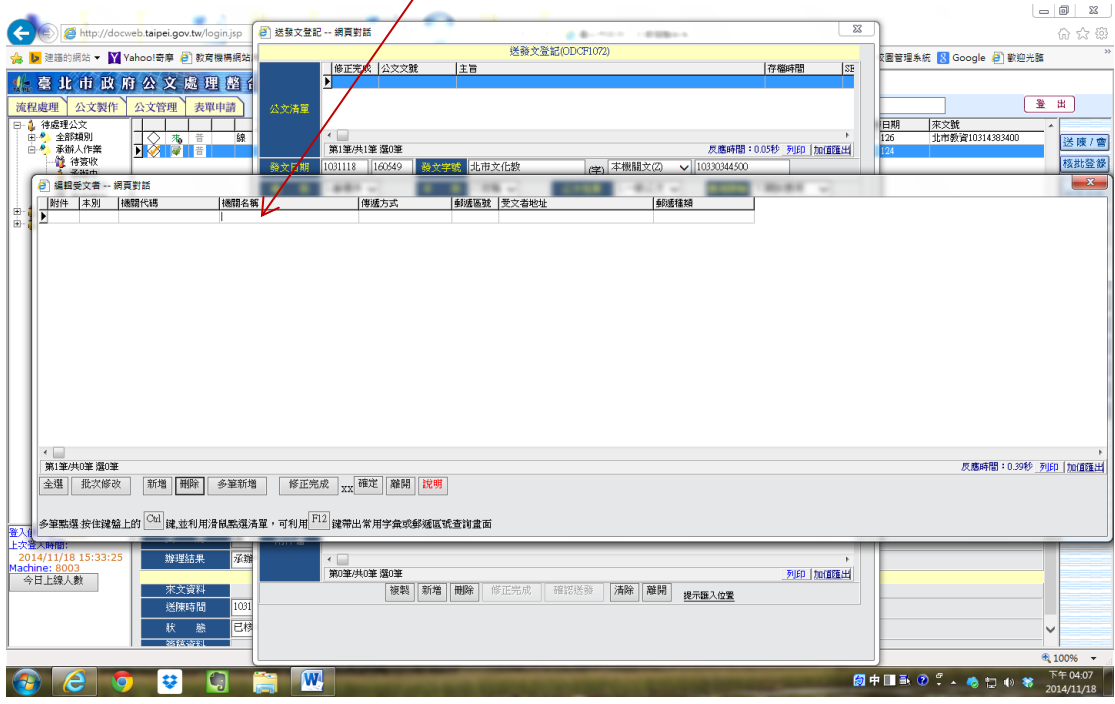

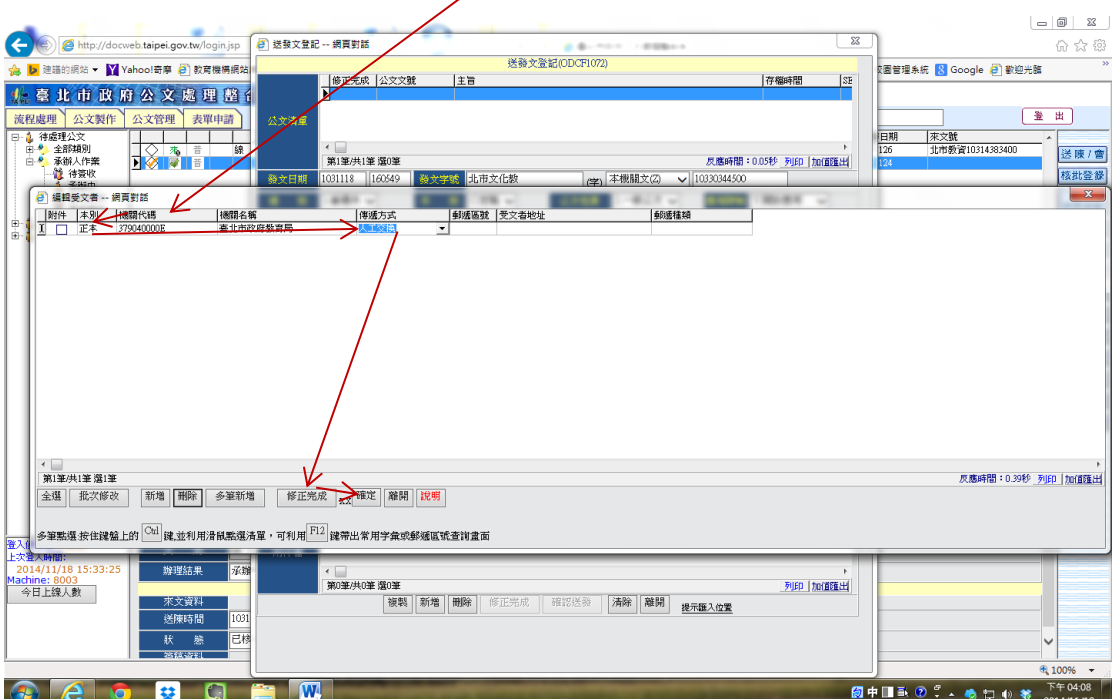

6、輸入機關名稱後,點機關代碼>本別>傳遞方式→修正完成→確定

### 7、此時受文機關欄位會顯示方才輸入資料

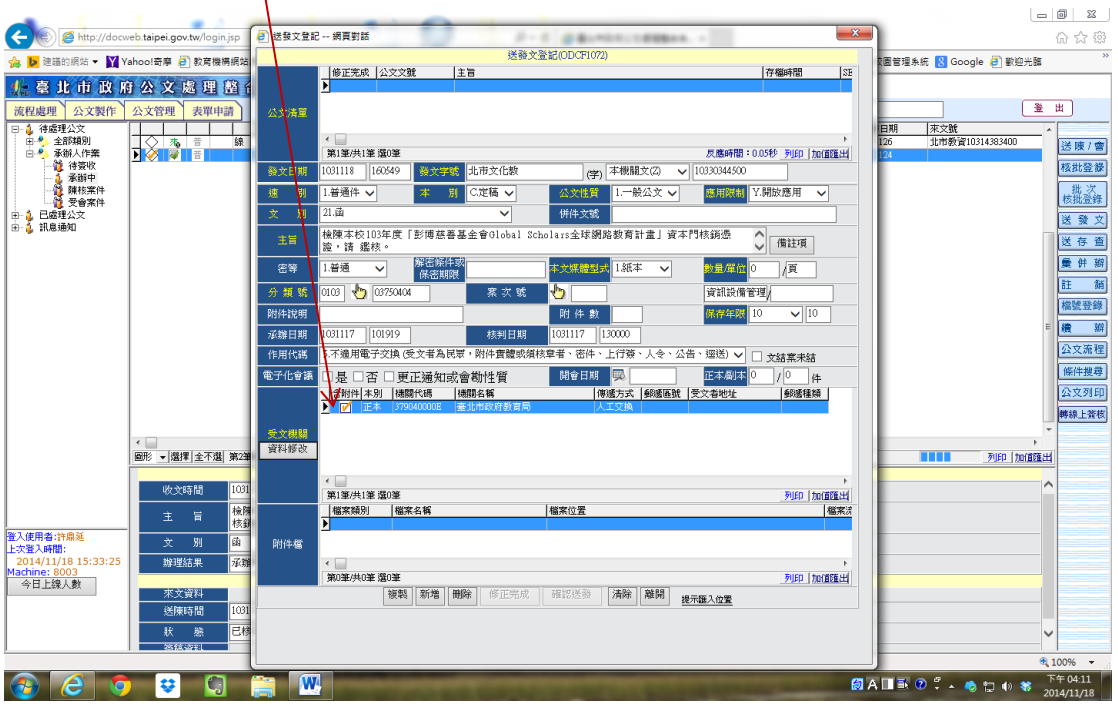

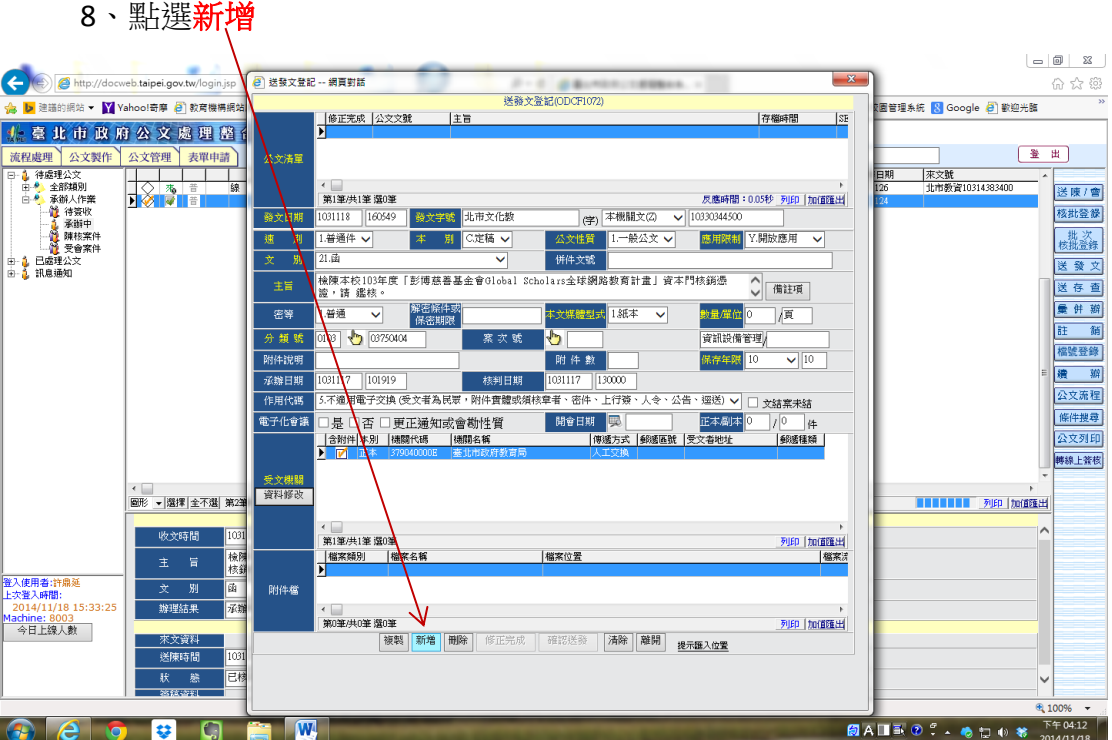

## 9、最上方公文清單多一筆資料

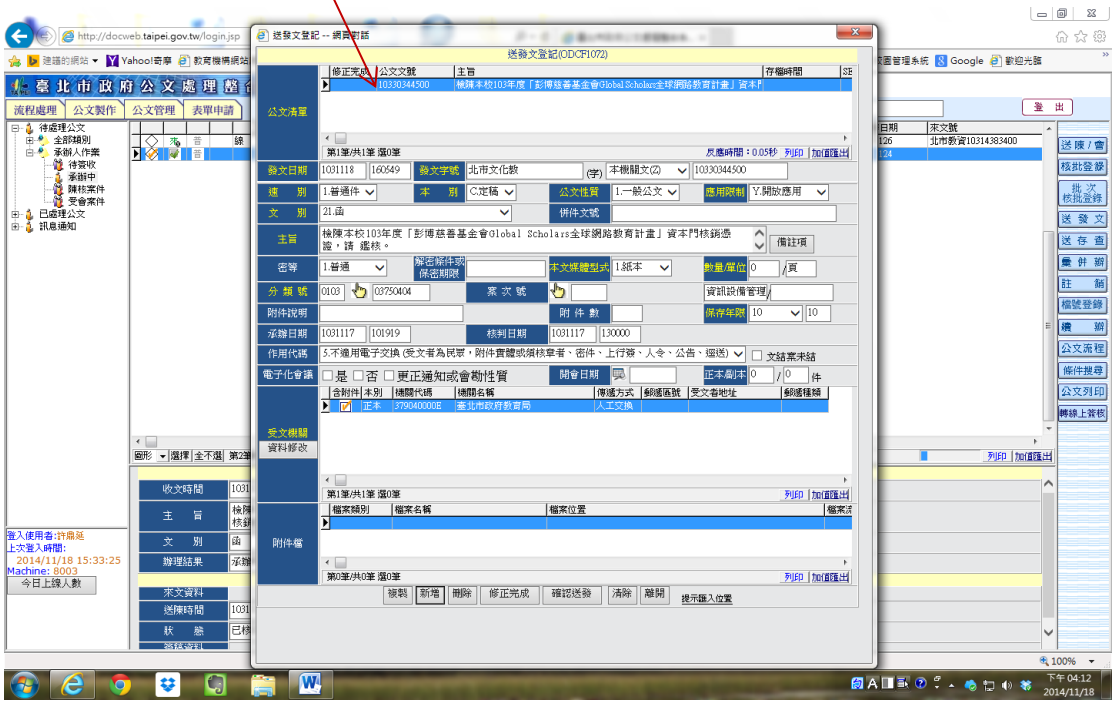

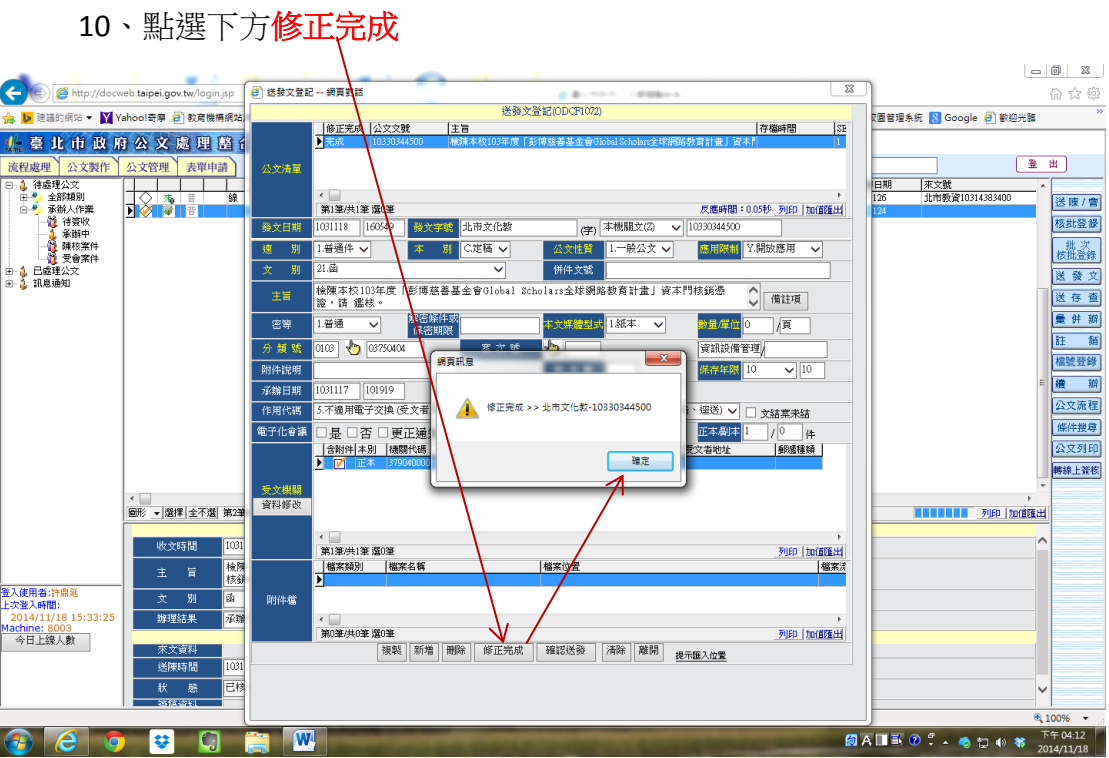

# 11、點選下方確認送發→顯示辦理天數→完成

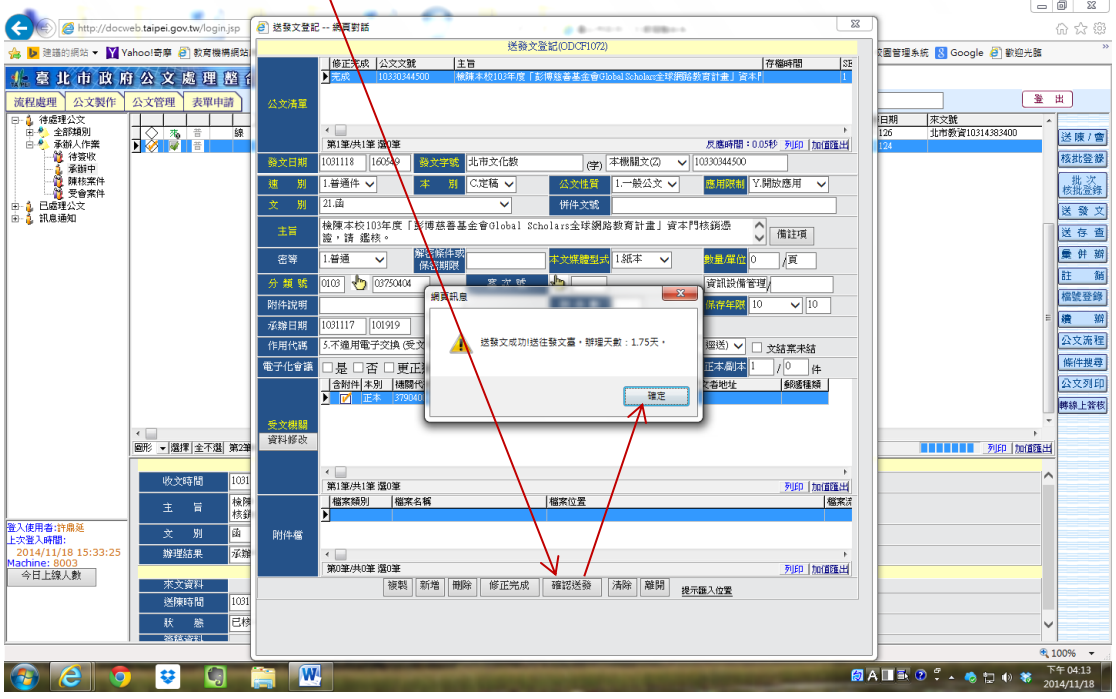